## Pakk ut maskinen, og kontroller komponentene

## Fjern emballasjematerialet, og monter trommelenheten og tonerkassetten

# Legg papir i papirskuffen

# Velg språk (ved behov)

### Koble til strømledningen og skru på maskinen 3

4

2

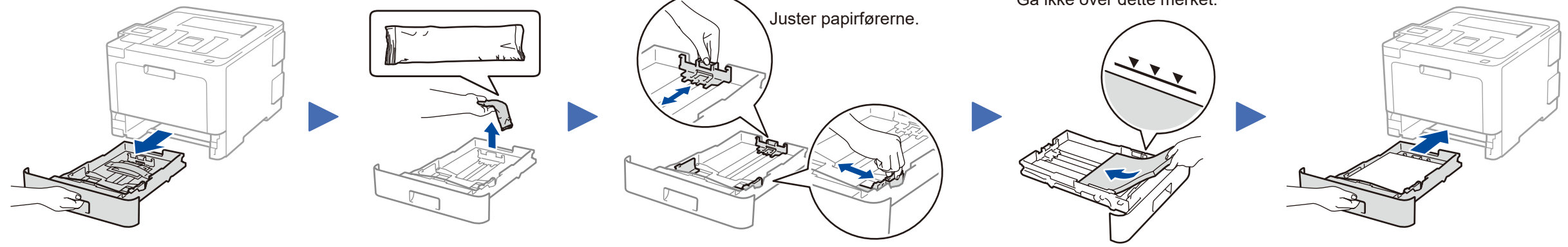

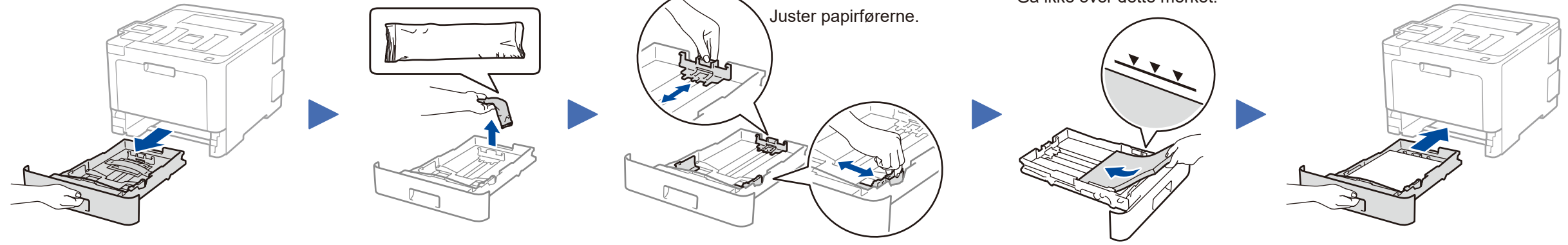

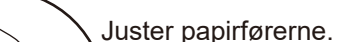

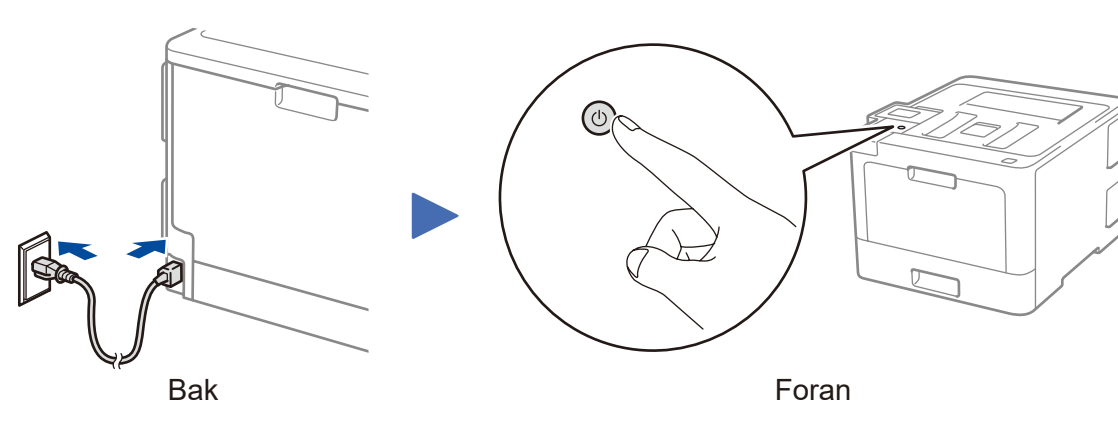

- **1.** Trykk på ▼ eller ▲ for å velge [Initial Setup] (Grunn oppsett), og trykk deretter på **OK**.
- **2.** Trykk **OK** for å velge [Local Language] (Lokalt språk).
- **3.** Trykk på ▼ eller ▲ for å velge språk, og trykk deretter på **OK**.
- **4.** Trykk på **Cancel** (Avbryt).

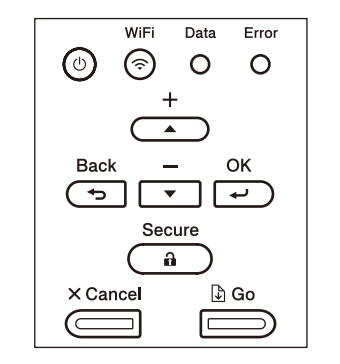

- For LCD-modeller **Example 2** For modeller med pekeskjerm
	- **1.** På maskinens pekeskjerm, trykker du på [Settings] (Innstill.) > [All Settings] (Alle innst.) > [Initial Setup] (Grunn oppsett) > [Local Language] (Lokalt språk).
	- **2.** Trykk på ønsket språk.
	- **3.** Trykk på **.**.

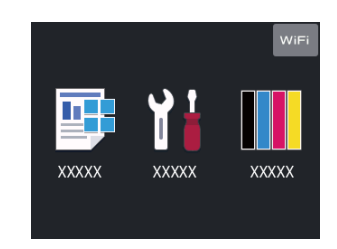

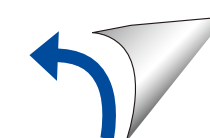

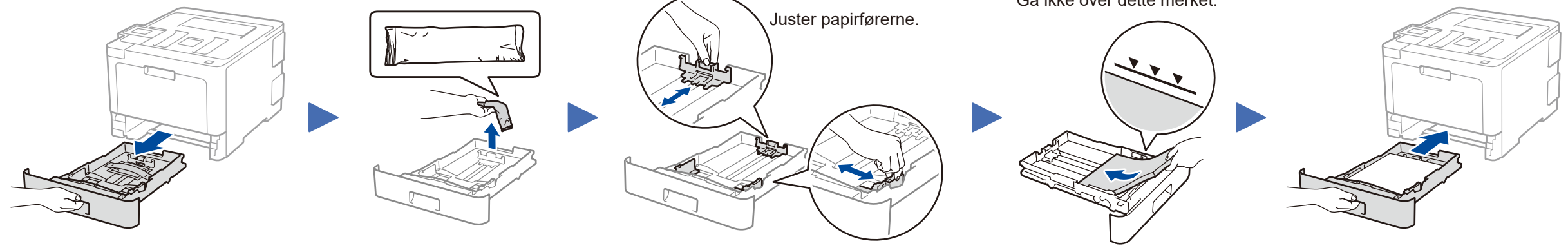

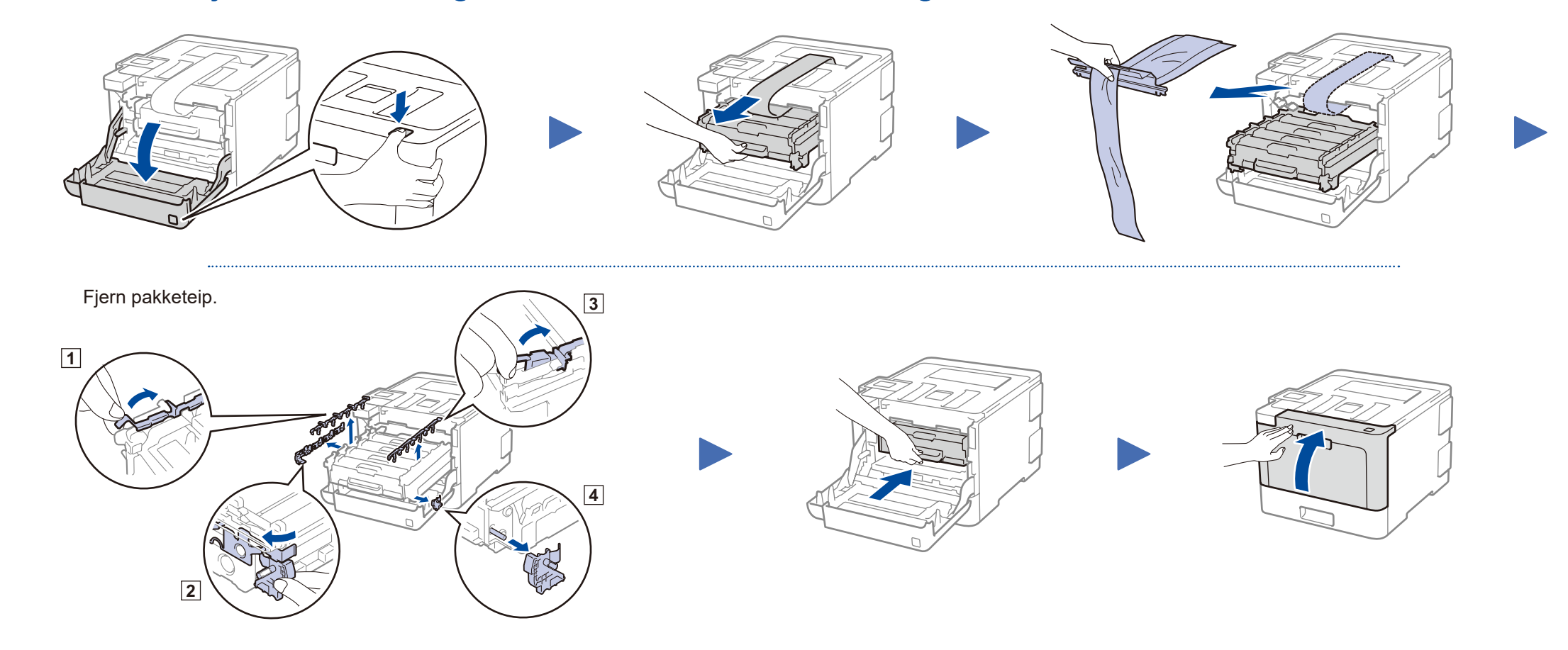

Les Produktsikkerhetsguide først, deretter les denne Hurtigstartguide for riktig installeringsprosedyre.

### **MERK:**

#### **For danske brukere**

Strømledningen som følger med denne maskinen er en jordet tre-pinners plugg. Kontroller at strømuttaket støtter denne type ledning.

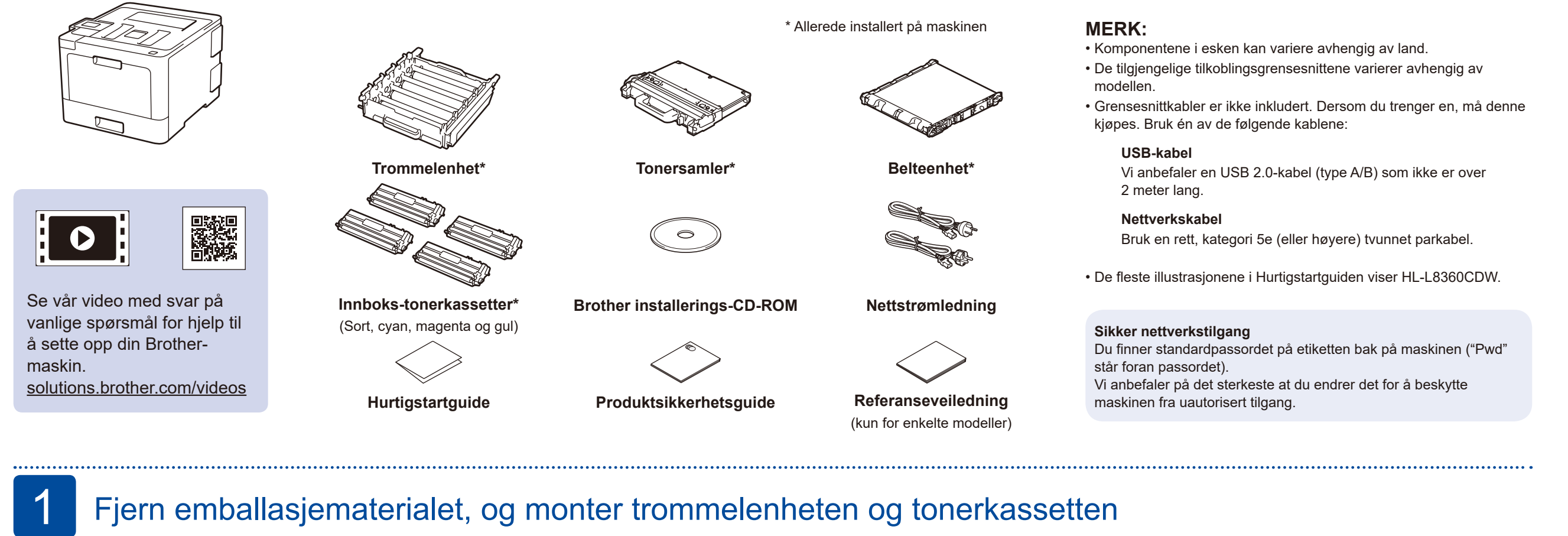

#### **For svenske, norske og finske kunder**

Strømpluggen som følger med denne maskinen er en sidejordet stikkontakt med to pinner. Kontroller at veggkontakten kan bruke denne sidejordede topinnerskontakten.

- • Denne maskinen må jordes. Hvis du er i tvil så ta kontakt med en autorisert installatør.
- • For å kunne bruke maskinen på sikker måte, må strømkabelen brukes i et jordet uttak. Uttak som ikke er jordet kan forårsake støt og støy på annet utstyr.

# Hurtigstartguide

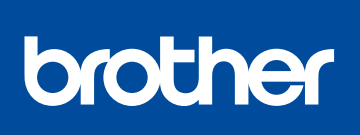

**HL-L8260CDN / HL-L8260CDW / HL-L8360CDW /** 

Noen modeller er ikke tilgjengelige i alle land.

Du finner de nyeste brukerveiledningene på Brother  $\delta$ Solutions Center:<solutions.brother.com/manuals>

D01LT4001-00 NOR Version A

### Velg enheten som skal kobles til maskinen 5

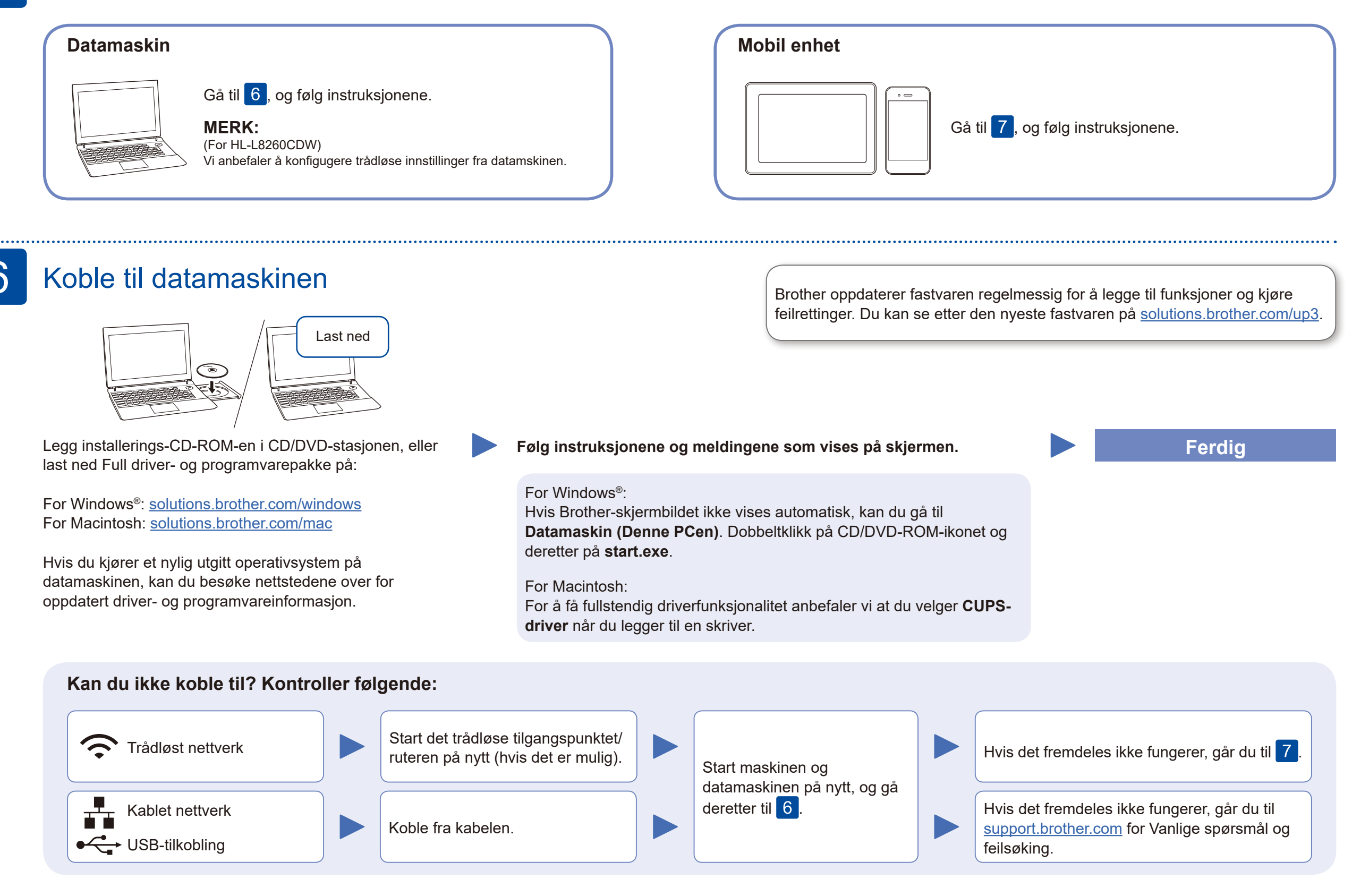

Hvis oppsettet mislykkes, starter du Brother-maskinen og det trådløse tilgangspunktet/ruteren på nytt og gjentar 7.

# Alternativ trådløst oppsett

Finn SSID-en (nettverksnavnet) og nettverksnøkkelen (passordet) til det trådløse tilgangspunktet/ruteren, og skriv dem ned i tabellen nedenfor.

7

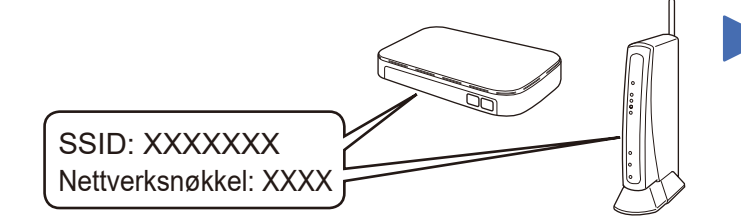

Hvis du ikke finner denne informasjonen, kan du høre med nettverksadministrator eller produsenten av det trådløse tilgangspunktet/ ruteren.

Velg SSID (nettverksnavn) for tilgangspunktet/ruteren, og skriv inn nettverksnøkkelen (passord).

Når det trådløse oppsettet er fullført, viser pekeskjermen/LCDskjermen [Tilkoblet].

### **For datamaskin**

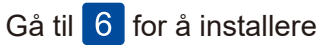

programvaren.

**For mobil enhet**

Gå til 8 for å installere apper.

Hvis du ikke har et trådløst tilgangspunkt/ruter, kan du koble til enheten og maskinen direkte. Hvis du trenger mer hjelp med trådløse nettverk, kan du gå til [solutions.brother.com/wireless-support](http://solutions.brother.com/wireless-support).

## Skrive ut med den mobile enheten

Bruk den mobile enheten, og last ned og installer gratisappen vår **Brother iPrint&Scan** fra et nettsted for mobilapper, slik som App Store, Google Play™ eller Microsoft® Store.

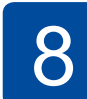

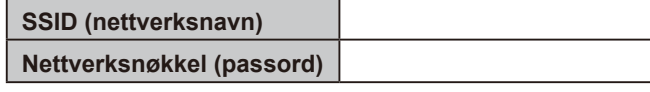

For LCD-modeller

Brother SupportCenter er en mobil-app som inneholder den nyeste støtteinformasjonen for Brother-produktet. Besøk App Store eller Google Play™ for å laste den ned.

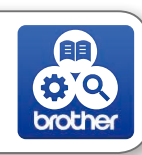

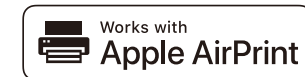

#### **Andre apper**

Du kan skrive ut fra den mobile enheten med ulike apper. For instruksjoner, se *Online brukerveiledning*.

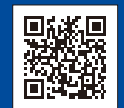

Den mobile enheten må være koblet til det samme trådløse nettverket som Brother-maskinen.

AirPrint er tilgjengelig for brukere av Apple-enheter. Du trenger ikke å laste ned programvare for å bruke AirPrint. For mer informasjon, se *Online brukerveiledning*.

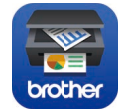

For å velge hvert menyvalg trykker du på ▲ eller ▼ og deretter på **OK** for å bekrefte. Velg [Nettverk] > [WLAN] > [Inst.veiviser].

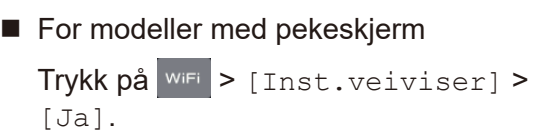

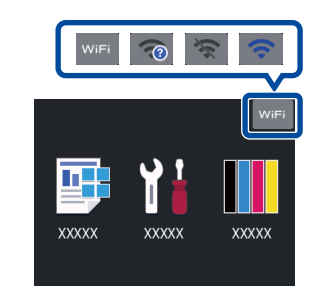

Ytterligere støtte for trådløse nettverk: [solutions.brother.com/wireless-support](http://solutions.brother.com/wireless-support)

For å se vanlige spørsmål, eller for å laste ned programvare og brukerveiledninger, kan du gå til [support.brother.com](http://support.brother.com).<br>For å se vanlige spørsmål, eller for å laste ned programvare og brukerveiledninger, kan du gå til suppo